# Computer Vision

Catalin Stoean catalin.stoean@inf.ucv.ro http://inf.ucv.ro/~cstoean

#### Filtrarea imaginilor Obiective

- Filtrarea imaginilor folosind filtrare
	- o Omogena
	- o Gausiana
	- o Mediana
	- o Sobel utilizat pentru detectare de margini
	- o Laplace utilizat pentru detectare de margini
	- o Bilaterala

# Filtrarea imaginilor

- Filtrarea are principalul rol de a elimina zgomotul din imagini.
	- o Este utilizata si pentru a extrage anumite caracteristici vizuale
- Este o metoda obisnuita de preprocesare a imaginilor in vederea imbunatatirii rezultatelor finale.
- Termenii utilizati in engleza pentru acest gen de procesare:
	- o Smoothing
	- o Blurring

# Filtrarea imaginilor

- Filtrarea se obtine aplicand un kernel (filtru) asupra unei imagini prin transformarea valorii pentru fiecare pixel intr-o valoare bazata pe kernel si pe pixelii din vecinatate in imaginea originala.
- Matematic, spunem ca are loc o convolutie intre imagine si kernel.

# Exemple kernele

Cel mai simplu: box-filter normalizat

Cel mai folosit: Gaussian

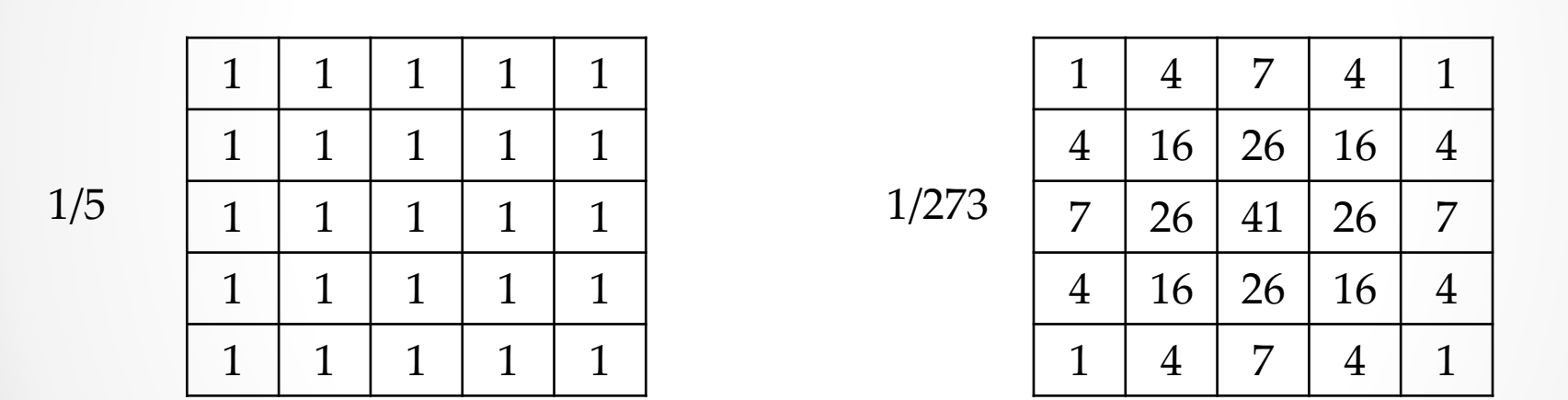

- Numarul de linii si coloane trebuie sa fie impar (3x3, 7x7, 11x17, etc)
- Cand marimea kernelui creste, timpul de procesare creste.

# Filtrarea imaginilor

- Imaginile pot fi analizate dupa
	- o Domeniul spatial: observarea distributiei nivelului de gri (sau a culorilor)
	- o Domeniul frecventelor: variatiile din imagini
		- Unele au parti cu intensitati constante (de exemplu un cer albastru), in altele apar variatii rapide (ex: numeroase obiecte mici).

## Domeniul frecventelor

- Imaginea este descompusa de la cele mai joase la cele mai ridicate frecvente.
- Frecventele joase corespund regiunilor unde intensitatile variaza usor
- Frecvente ridicate in regiuni unde sunt schimbari bruste in intensitati.

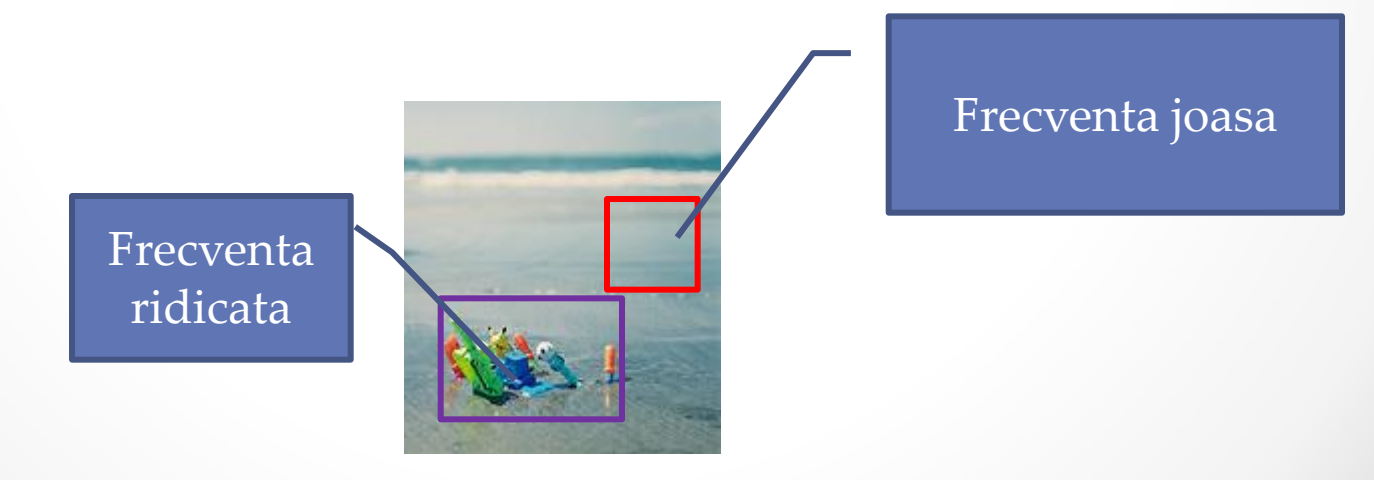

## Filtre pentru frecventa **jasa**

- O modalitate simpla de a reduce amplitudinea variatiilor este de a inlocui fiecare pixel cu valoarea medie a pixelilor din jur.
- Marimea kernelului afecteaza direct proportional cat de mari sunt modificarile in imagine.

```
blur(poza, rezBlur, Size(5, 5));
```
• Se citeste poza, se afiseaza in fereastra, dupa care se afiseaza in fereastra rezBlur.

#### blur

• Foloseste box filter normalizat.

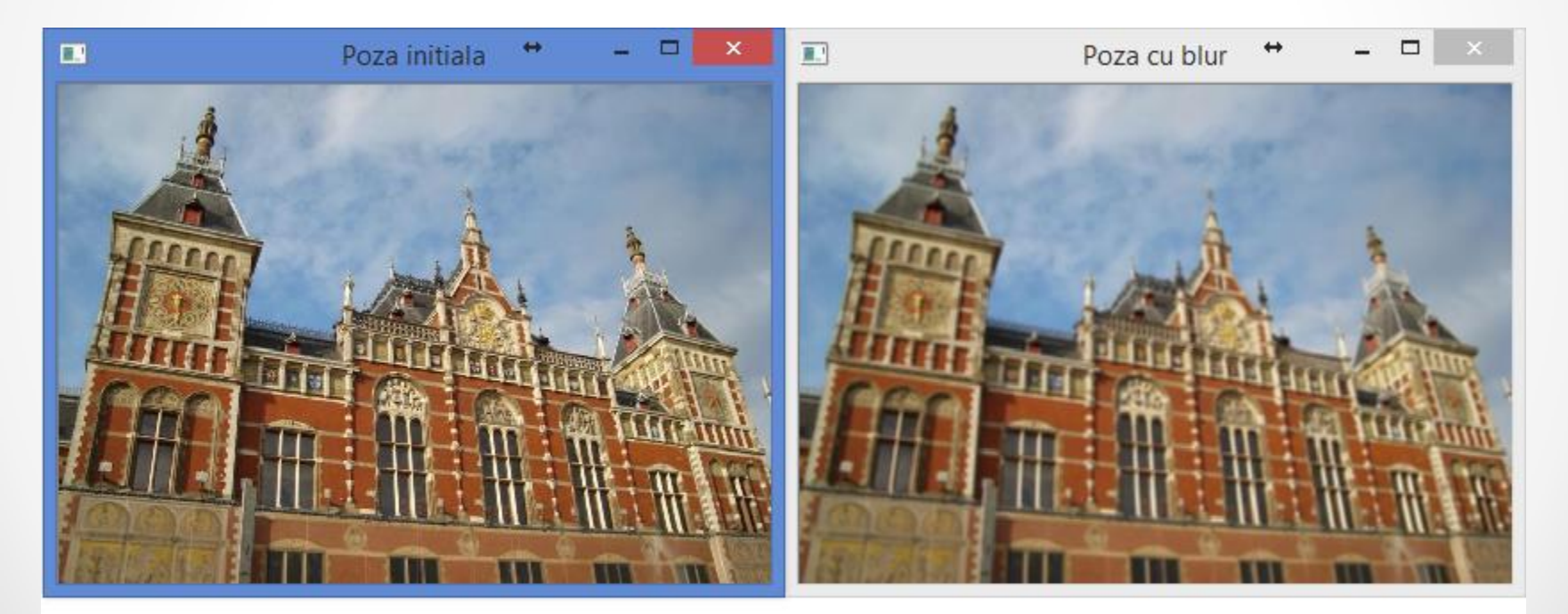

blur(poza, rezBlur, Size(5,5));

namedWindow("Poza cu blur", WINDOW NORMAL); resizeWindow("Poza cu blur", 400, 280); imshow("Poza cu blur", rezBlur);

## blur

- **void blur( InputArray src, OutputArray dst, Size ksize, Point anchor=Point(-1,-1), int borderType = BORDER\_DEFAULT )**
	- o **src** imaginea sursa. (depth pentru imagine este unul dintre urmatoarele: CV\_8U, CV\_16S, CV\_16U, CV\_32F or CV\_64F)
	- o **dst** rezultatul
	- o **ksize** marimea kernel-ului (valori impare, pozitive)
	- o **anchor** Point(-1,-1) inseamna ca ancora este in mijlocul kernel-ului
	- o **borderType** afecteaza pixelii din margine.
		- optiuni; BORDER\_DEFAULT, BORDER\_REFLECT, BORDER\_REPLICATE, BORDER\_TRANSPARENT, BORDER\_REFLECT\_101

#### Filtrare Gaussiana

• Pixelii care sunt mai apropiati pot fi considerati sa influenteze mai mult valoarea pixelului curent.

GaussianBlur(poza, rezGauss, Size(5,5), 1.5);

```
namedWindow("Poza cu filtrare Gaussiana", WINDOW NORMAL);
resizeWindow("Poza cu filtrare Gaussiana", 400, 280);
imshow("Poza cu filtrare Gaussiana", rezGauss);
```
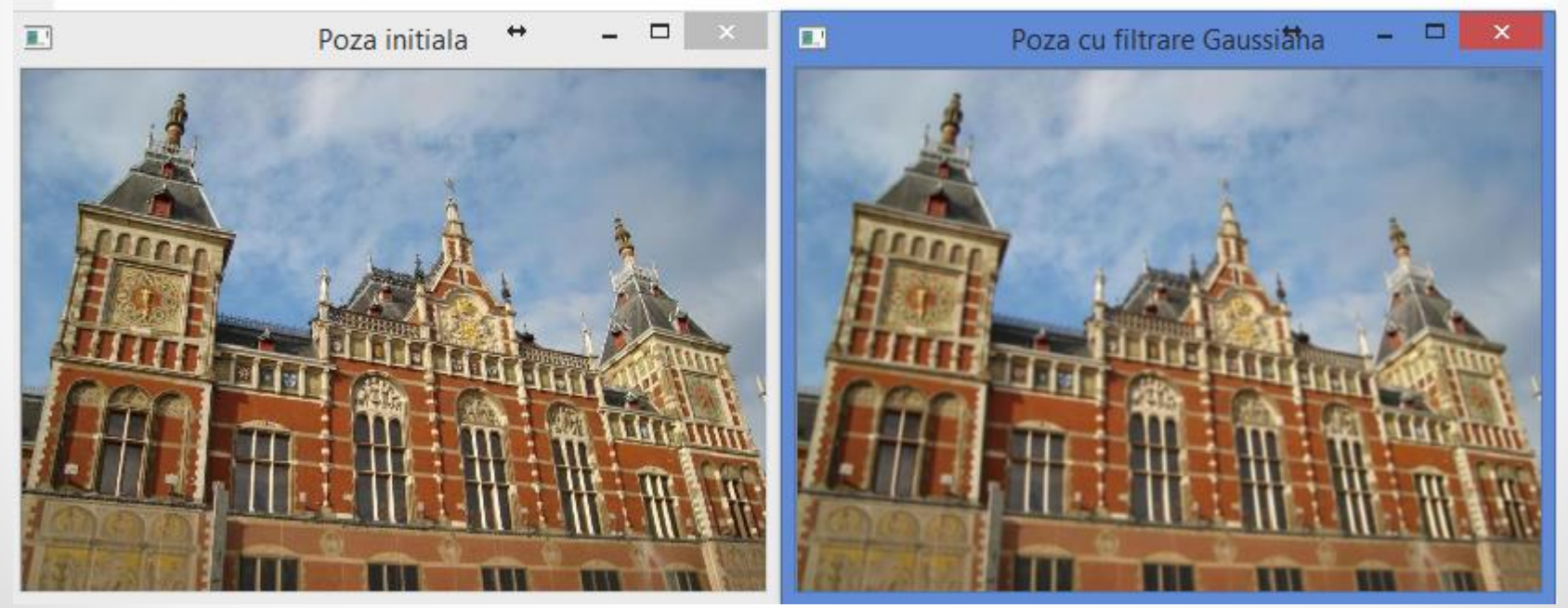

#### Filtrare Gaussiana

- **void GaussianBlur( InputArray src, OutputArray dst, Size ksize, double sigmaX, double sigmaY=0, int borderType=BORDER\_DEFAULT )**
	- o **src** si **dst** imaginile sursa si destinatie
	- o **ksize** marimea kernel-ului
	- o **sigmaX** deviatia standard in directia lui X. Daca se foloseste 0, se calculeaza automat din ksize.
	- o **sigmaY** Similar cu sigmaX, dar in directia Y.
	- o **borderType** afecteaza pixelii din margine.
		- optiuni; BORDER\_DEFAULT, BORDER\_REFLECT, BORDER\_REPLICATE, BORDER\_TRANSPARENT, BORDER\_REFLECT\_101

## Redimensionare

- Redimensionarea pozelor foloseste filtre pentru frecventa joasa.
- O idee de redimensionare: eliminam liniile si coloanele din 2 in 2
	- o Imaginea ar fi deteriorata
- Daca insa aplicam filtrare si apoi eliminam astfel linii si coloane, rezultatul este bun.

```
pyrDown(poza, pozaRedusa);
```
• Acest lucru este realizat de metoda de mai sus.

#### Redimensionare

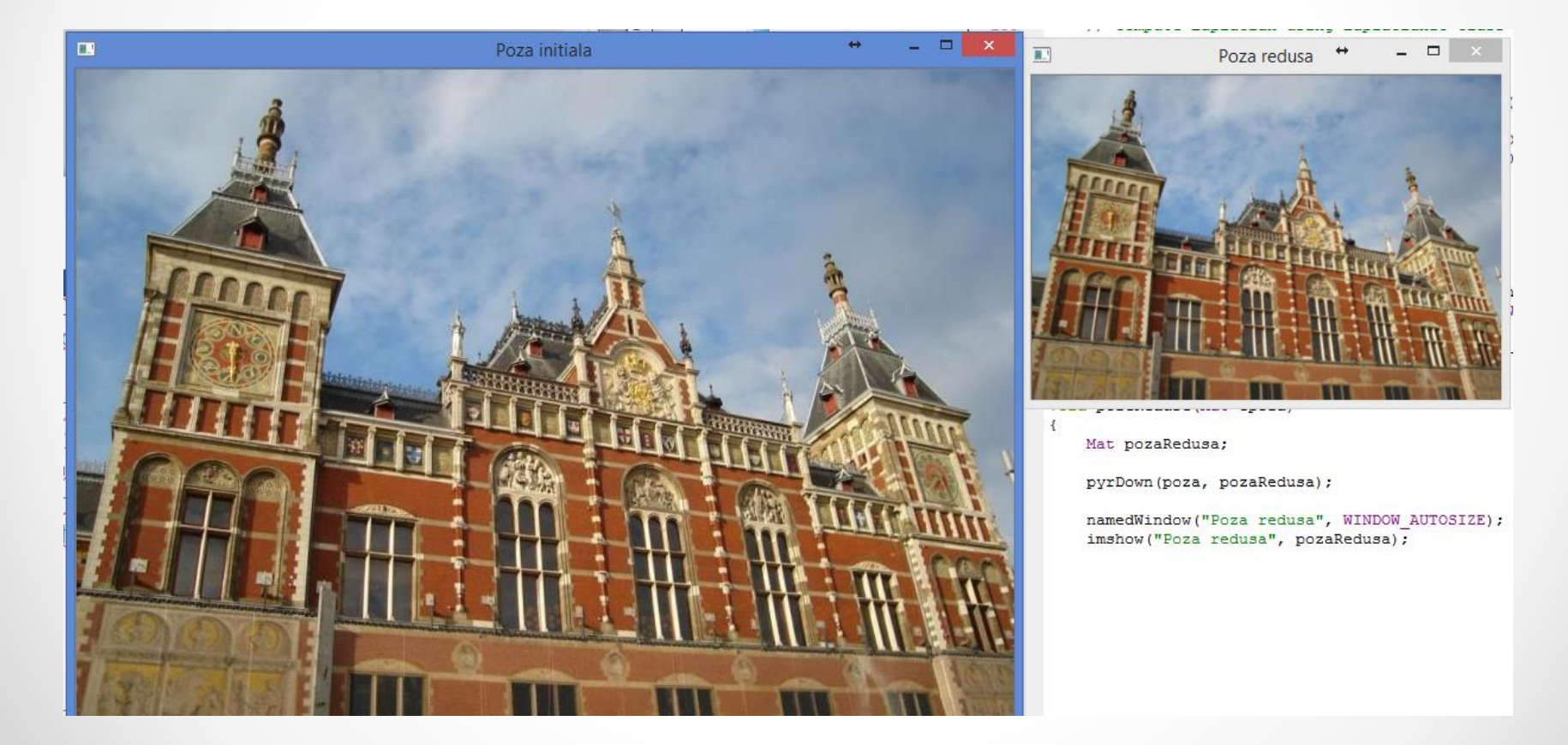

## Redimensionare

- Metoda pyrDown foloseste un filtru Gaussian pentru imagine.
- Exista si **pyrUp**.
- De asemenea, exista si functia mai generala resize care ne permite sa specificam marimea imaginii rezultat (mai mare sau mai mica).

```
Mat pozaRedusa2;
resize(poza, pozaRedusa2, Size(poza.cols/3, poza.rows/3));
```
## Filtrul median

- Este neliniar.
- Se foloseste in cadrul algoritmilor pentru detectarea marginilor pentru ca pastreaza relativ bine marginile si elimina zgomotul.
- Este util pentru eliminarea zgomotului, cum ar fi pixelii albi introdusi in prezentarea a doua.

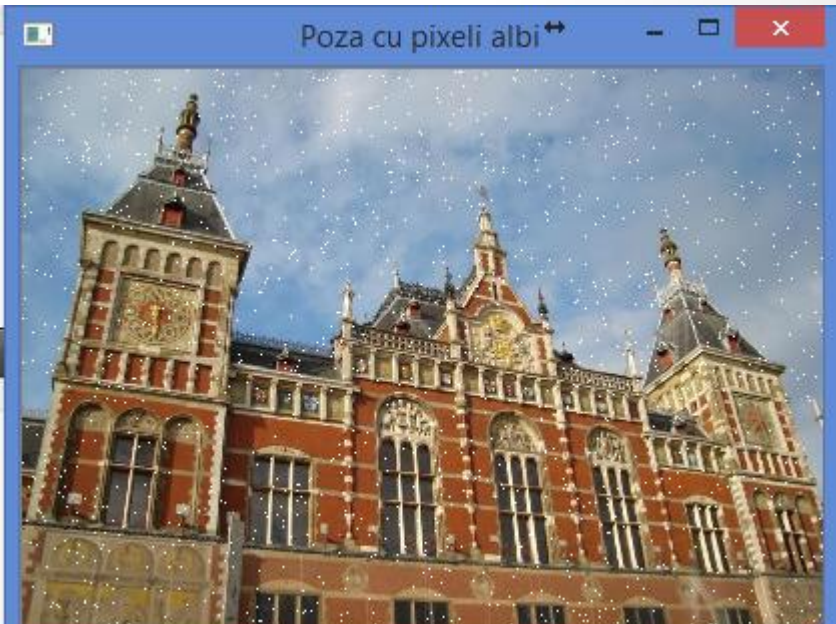

#### Filtrul median

medianBlur(poza, rezMedianBlur, 5);

namedWindow("Poza cu median blur", WINDOW NORMAL); resizeWindow("Poza cu median blur", 400, 280); imshow("Poza cu median blur", rezMedianBlur);

- **void medianBlur( InputArray src, OutputArray dst, int ksize )**
	- o **src** imaginea de intrare.
		- Depth poate fi CV\_8U pentru orice valoare a "**ksize**".
		- Pentru **ksize** = 3 sau **ksize** = 5, depth poate fi si CV\_16U si CV\_32F.
	- o **dst** imaginea de iesire
	- o **ksize** marimea filtrului ( impar si mai mare decat 1 )

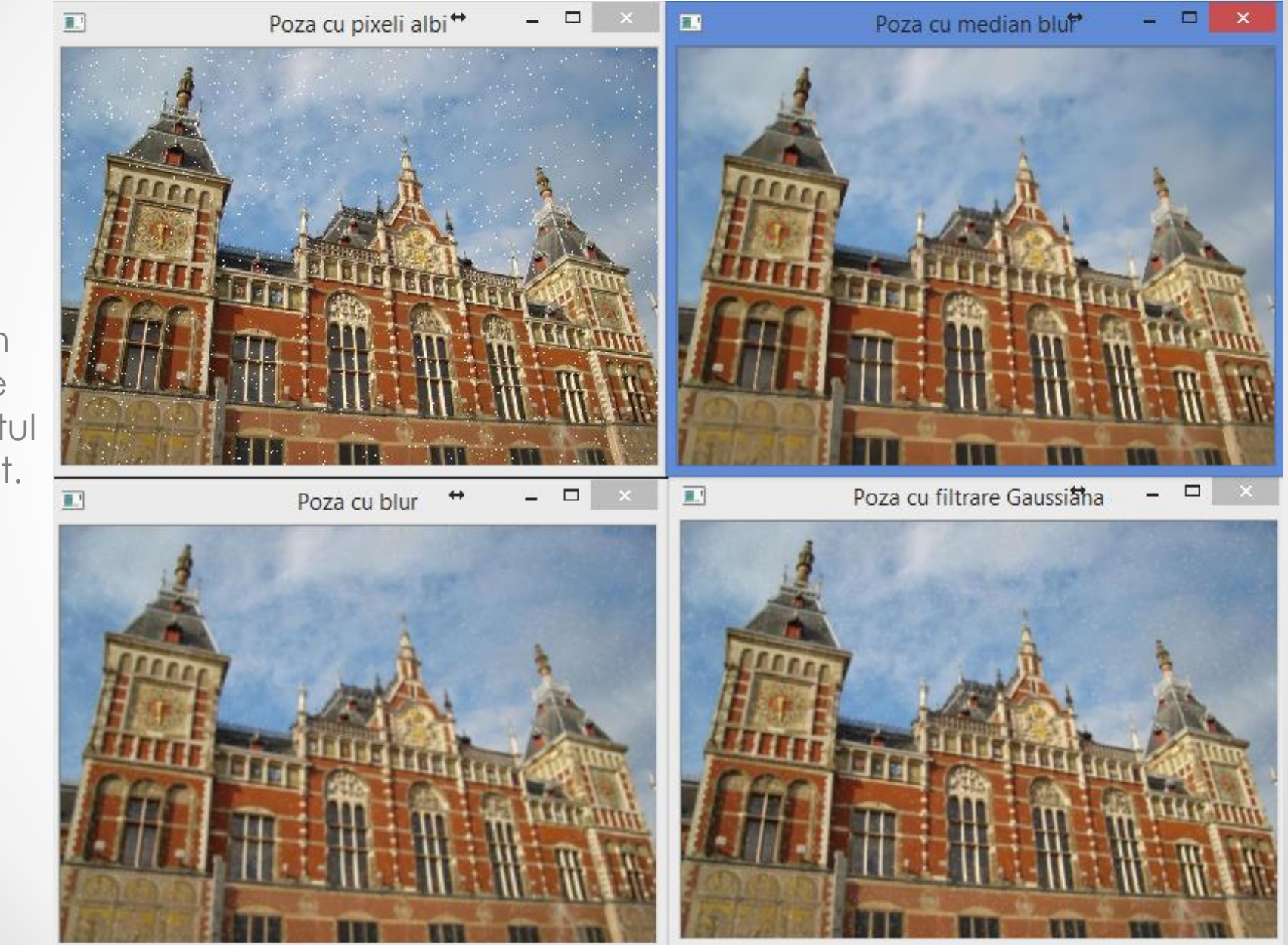

Median blur are zgomotul eliminat.

#### Filtrul median

- Opereaza asupra pixelilor din vecinatate pentru a determina valoarea pixelului curent.
- Se calculeaza mediana pixelilor din vecinatate (inclusiv cel curent) si aceasta inlocuieste valoarea curenta
	- o Acesta este motivul pentru care functioneaza atat de bine la eliminarea zgomotului

## Filtre directionale - Sobel

- Este un filtru pentru frecvente ridicate
- Se aplica doar asupra frecventelor aflate pe orizontala sau verticala unei imagini, in functie de kernelul selectat
- Da o aproximare a gradientului imaginii prin diferentierea pixelilor pe orizontala sau verticala

Sobel (poza, rezSobelOriz, CV 8U, 1, 0, 3, 0.4, 128); namedWindow("Poza cu Sobel Orizontal", WINDOW NORMAL); resizeWindow("Poza cu Sobel Orizontal", 400, 280); imshow("Poza cu Sobel Orizontal", rezSobelOriz);

Sobel (poza, rezSobelVert, CV 8U, 0, 1, 3, 0.4, 128); namedWindow("Poza cu Sobel Vertical", WINDOW NORMAL); resizeWindow("Poza cu Sobel Vertical", 400, 280); imshow("Poza cu Sobel Vertical", rezSobelVert);

- Se realizeaza o imagine pe 8 biti, unsigned (CV\_8U).
- Seamana cu efectul *emboss*.

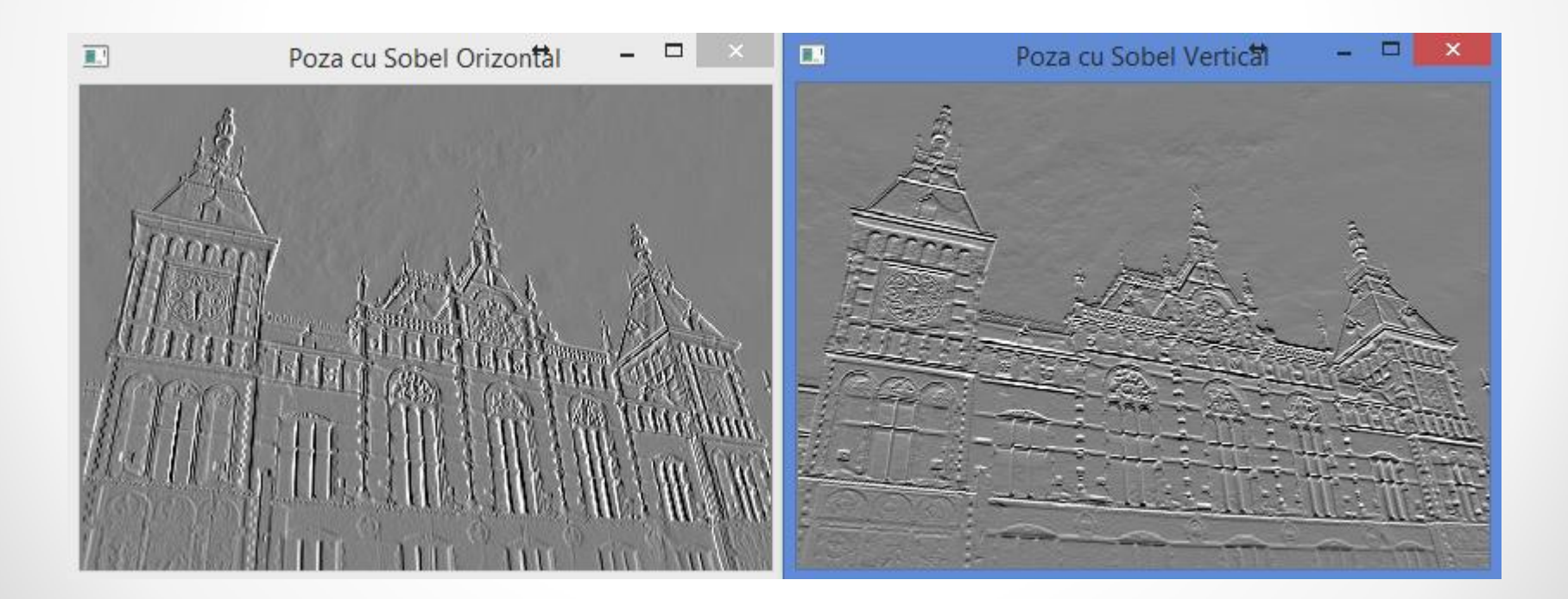

## Sobel

- void Sobel(InputArray src, OutputArray dst, int ddepth, int dx, int dy, int ksize=3, double scale=1, double delta=0, int borderType=BORDER\_DEFAULT )
	- $\circ$  src si dst = imaginile de intrare si iesire
	- o ddepth = tipul de imagine (CV\_8U, CV\_16S, CV\_32F, CV\_64F)
	- o dx, dy = specificatii ale kernelului cu privire la ordinul derivatei pe orizontala/verticala
	- o ksize = marimea kernelului (1, 3, 5 sau 7)
	- o scale = factor de scalare pentru derivate. Implicit, este fara scalare
	- o delta = valoare care se adauga la rezultat in dst
	- o **borderType** afecteaza pixelii din margine.
		- optiuni; BORDER\_DEFAULT, BORDER\_REFLECT, BORDER\_REPLICATE, BORDER\_TRANSPARENT, BORDER\_REFLECT\_101

- Filtrele care calculeaza derivate pentru imagini sunt pentru frecvente ridicate
- In exemplul nostru, ultimul parametru 128 face sa fie imaginile pe un fundal gri
	- o Daca era 0, ar fi fost negru
- Orizontal (parametrii 4 si 5): 1,0
- Vertical: 0,1

Sobel (poza, rezSobelOriz, CV 8U, 1, 0, 3, 0.4, 128); namedWindow("Poza cu Sobel Orizontal", WINDOW NORMAL); resizeWindow("Poza cu Sobel Orizontal", 400, 280); imshow("Poza cu Sobel Orizontal", rezSobelOriz);

```
Sobel(poza, rezSobelVert, CV 8U, 0, 1, 3, 0.4, 128);
namedWindow("Poza cu Sobel Vertical", WINDOW NORMAL);
resizeWindow("Poza cu Sobel Vertical", 400, 280);
imshow ("Poza cu Sobel Vertical", rezSobelVert);
```
- Kernelul sau contine atat valori pozitive, cat si negative, prin urmare rezultatul de la Sobel este adesea pus calculat in CV\_16S (signed integer).
- Cele doua rezultate (verticala si orizontala) se combina apoi pentru a obtine norma filtrului Sobel

```
Sobel (poza, rezSobelOriz, CV 16S, 1, 0);
Sobel (poza, rezSobelVert, CV 16S, 0, 1);
//obtinem mai departe norma filtrarii Sobel
normalSobel = abs(rezSobelOriz) + abs(rezSobelVert);
```
- Pentru a putea vedea norma Sobel, trebuie sa o convertim la CV\_8U.
- Mai mult, putem face o convertire in care valorile de 0 corespund la alb, iar cele mai mari sa corespunda la nunte de gri.

```
normaSobel.convertTo(doarNormaSobel, CV 8U);
namedWindow("Doar Norma Sobel", WINDOW NORMAL);
resizeWindow("Doar Norma Sobel", 400, 280);
imshow ("Doar Norma Sobel", doarNormaSobel);
//gasim valorile de min si max din norma
double sobMin, sobMax;
minMaxLoc(normaSobel, &sobMin, &sobMax);
//convertim la o imagine 8-bit unde 0 corespunde la alb
normaSobel.convertTo(rezSobel, CV 8U, -255./sobMax, 255);
namedWindow("Poza cu Sobel", WINDOW NORMAL);
resizeWindow("Poza cu Sobel", 400, 280);
imshow("Poza cu Sobel", rezSobel);
```
in.convertTo (out, depth, scale, shift)  $out(i) = in(i) * scale + shift$ 

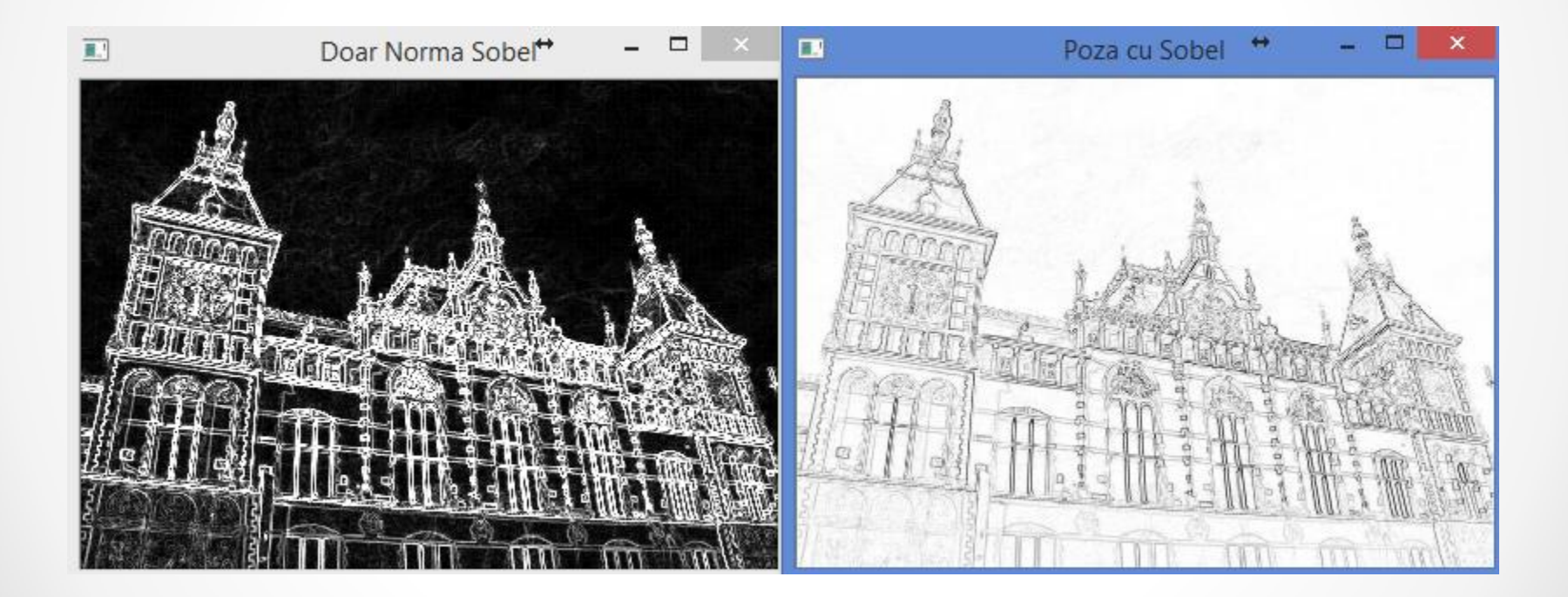

• Pentru a fi mai clar vizibile marginile din poza, se poate aplica un thresholding in care contururile sa fie desenate cu negru.

> //incercati diverse valori pentru prag - aici 220 threshold(rezSobel, sobelPrag, 220, 255, THRESH BINARY); namedWindow("Poza cu Sobel prag", WINDOW NORMAL); resizeWindow("Poza cu Sobel praq", 400, 280); imshow("Poza cu Sobel prag", sobelPrag);

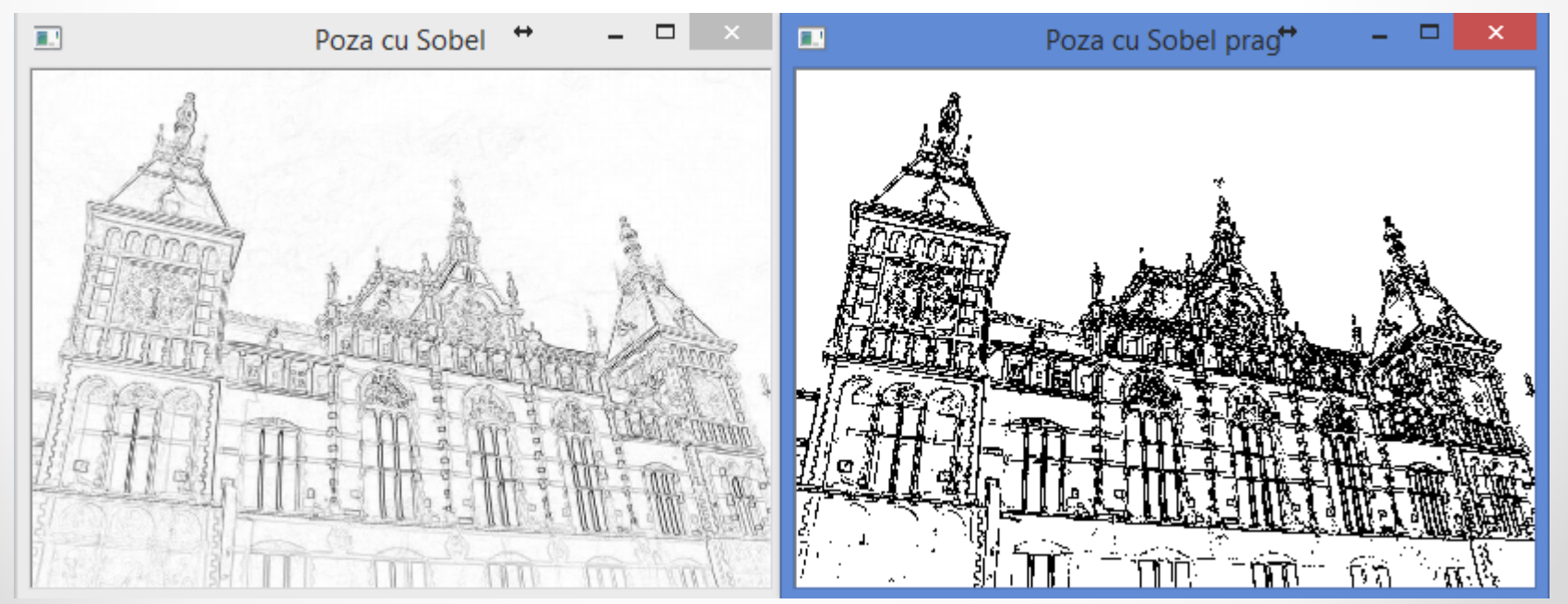

#### Filtrul Scharr

• Alt filtru care se bazeaza tot pe gradient si da estimari mai precise este Scharr.

> Sobel (poza, rezScharrOriz, CV 16S, 1, 0, CV SCHARR); Sobel (poza, rezScharrVert, CV 16S, 0, 1, CV SCHARR); //obtinem mai departe norma filtrarii Scharr  $normaScharr = abs(rezScharrOriz) + abs(rezScharrVert)$ : //gasim valorile de min si max din norma double scharrMin, scharrMax;

minMaxLoc(normaScharr, &scharrMin, &scharrMax);

//convertim la o imagine 8-bit unde 0 corespunde la alb normaScharr.convertTo(rezScharr, CV 8U, -255./scharrMax, 255);

namedWindow("Poza cu Scharr", WINDOW NORMAL); resizeWindow("Poza cu Scharr", 400, 280); imshow("Poza cu Scharr", rezScharr);

//incercati diverse valori pentru prag - aici 220 threshold(rezScharr, scharrPrag, 220, 255, THRESH BINARY); namedWindow("Poza cu Scharr prag", WINDOW NORMAL); resizeWindow("Poza cu Scharr prag", 400, 280); imshow("Poza cu Scharr praq", scharrPraq);

#### Filtrul Scharr

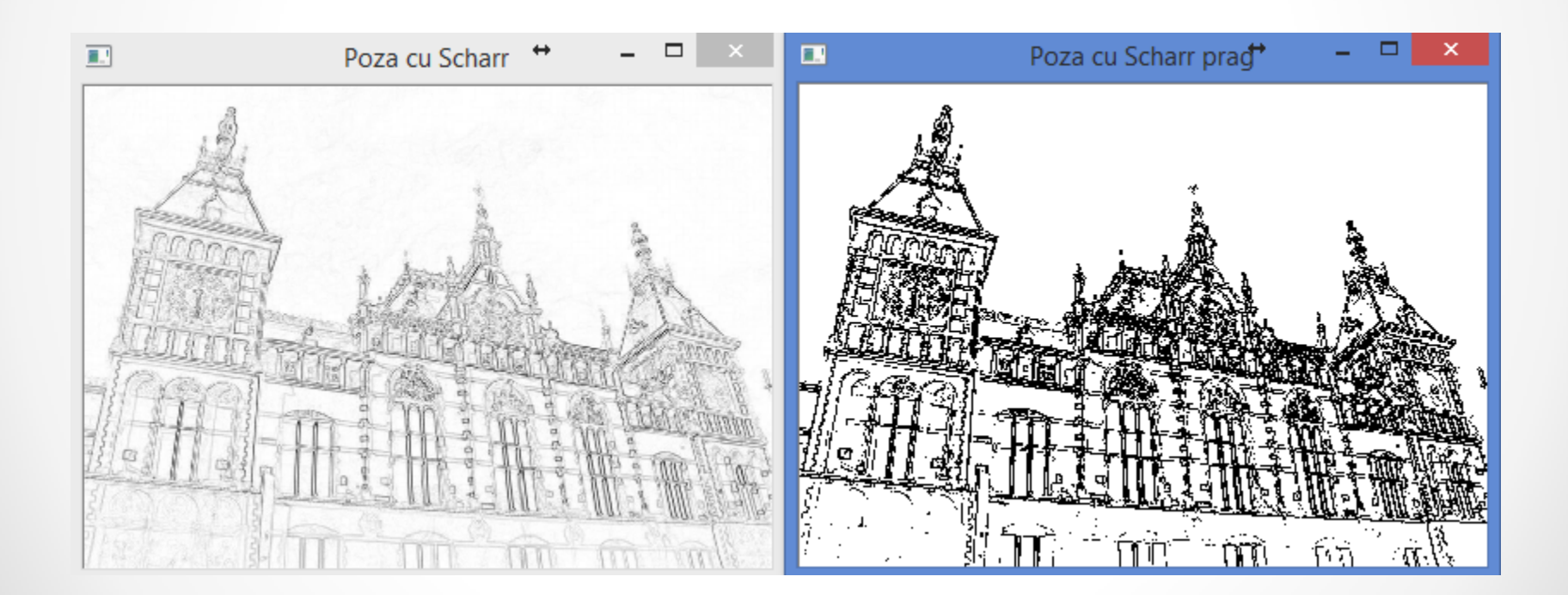

- Este un filtru pentru frecvente ridicate
- Calculeaza derivate de ordinul II.
- Cream o clasa dedicata.

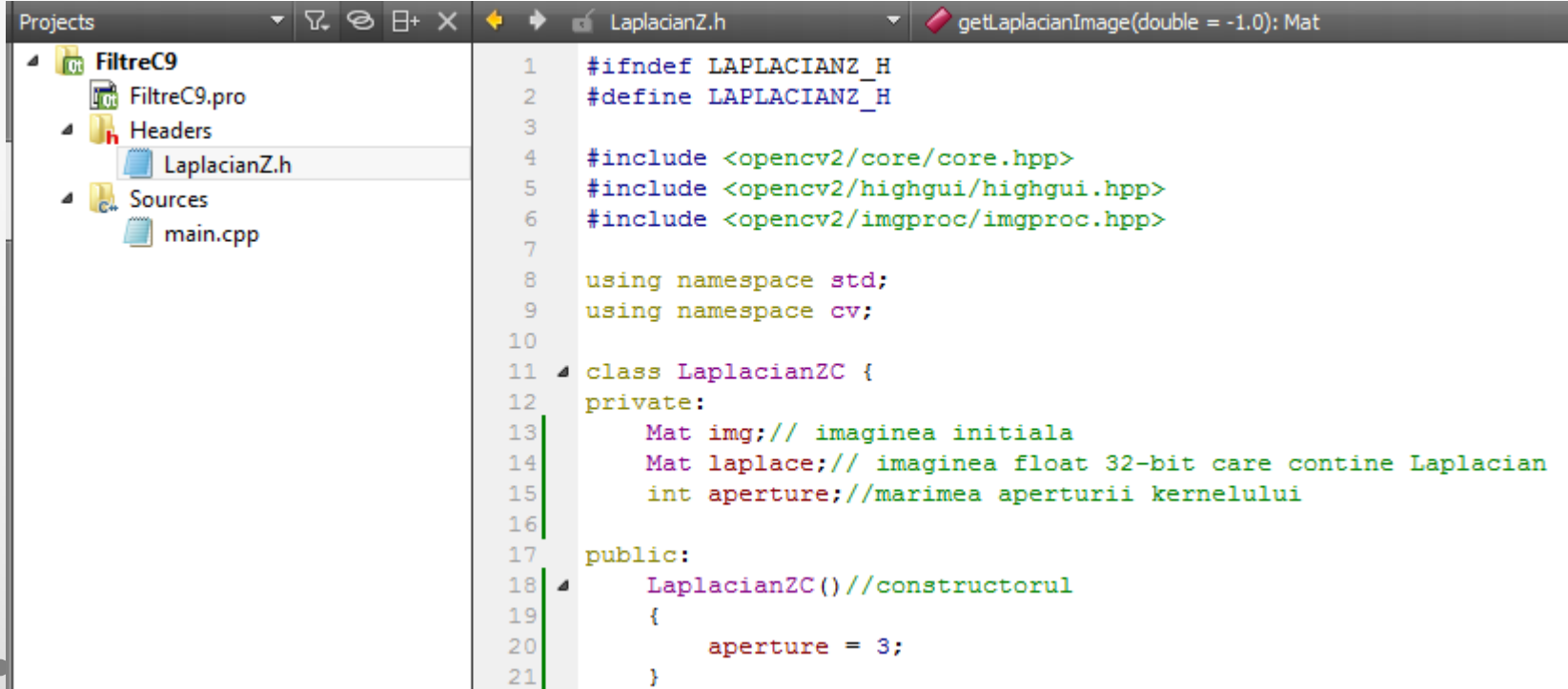

J.

Þ

- Calculul pentru Laplacian este facut pentru o imagine CV\_32F.
- Pentru a vedea imaginea, realizam o scalare

o 0 este schimbat in 128

```
//modificam marimea aperturii kernelului
void setAperture(int a)
```

```
aperture = a;
```

```
//calculam Laplacianul CV 32F
Mat computeLaplacian (const Mat& image)
    Laplacian(image, laplace, CV 32F, aperture);
    //pastram o copie locala a imaginii pentru
    //a desena contururi
    \text{im}\sigma = \text{image}.\text{clone}();
    return laplace;
```

```
/* Extragem rezultatul Laplace intr-o imagine pe 8 biti
 * 0 corespunde nivelului de gri 128
 * Daca nu se foloseste scalare, valoarea max va fi 255
 * computeLaplacian trebuie apelat inaintea acestei metode
 \star /
Mat getLaplacianImage(double scale = - 1.0)
Ŧ
    if (scale<0)
    Ŧ.
        double lapmin, lapmax;
        minMaxLoc(laplace, &lapmin, &lapmax);
        scale= 127/ max (-lapmin, lapmax);
    ¥
    Mat laplaceImage;
    laplace.convertTo(laplaceImage, CV 8U, scale, 128);
    return laplaceImage;
```
- Este sensibil la zgomot
- Pentru o mai buna exemplificare de extragere de contururi, schimbam imaginea cu una care are si sectiuni cu variatii mici.
- Coltul selectat va fi studiat in special.

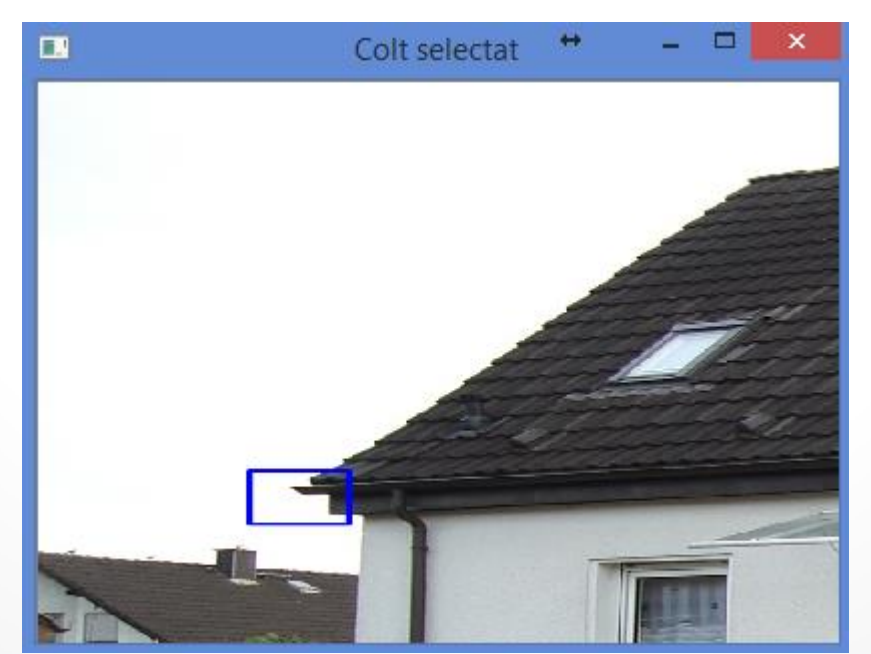

- Imaginea (Mat) care se obtine dupa ce se apeleaza computeLaplace contine valori pozitive si negative.
- Cele negative vor fi eliminate, iar cele pozitive contin elementele de interes.

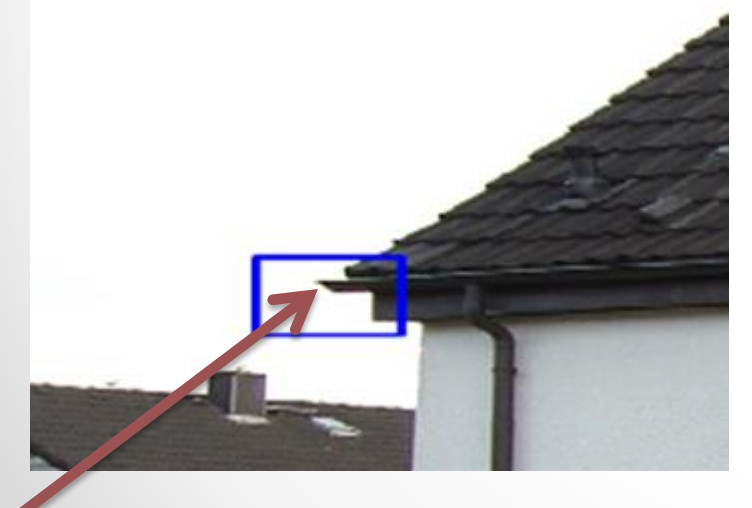

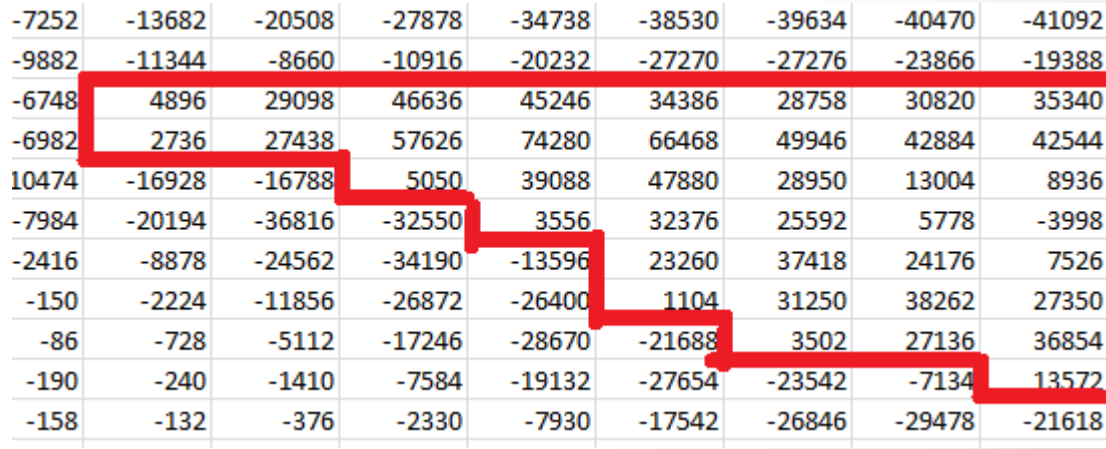

#### Desenare contururi

Imagine de ansamblu asupra valorilor care se gaseau in coltul din acoperisul casei de mai devreme.

255-255 255 255 255 255 255 255 255  $255$  $\overline{255}$ 255  $\overline{133}$ 255 255  $\overline{255}$  $\overline{255}$ 255 255 255 255 255 255 255  $\overline{255}$ 255  $\bullet$  $\mathbf{a}$  $\overline{\mathbf{a}}$  $-228$ 478 leo.  $188$  $-256$  $-2784$ 4252 42756 428800 43590 **Seca** 12022 32886 30776 17522  $5776$ asse. 4520 asse. 3678 3062  $144$  $5118$ spez. 5108  $255$  $\Delta\Delta$  $.76$ 436  $-112$ **ALC STAR**  $3383 - 1$ 40610 41198 42236 -22664 Anno 12444 **SASSE SERVA** 15952 2226 **ANA ARAA STAR** -2478  $\overline{1}$ see. **STAR** 5492 4252  $\begin{array}{l} 2.53 \\ 2.53 \end{array}$ -3476 G.  $\blacksquare$  $\mathbf{z}$  $-232 -$ **ASSE SASSA** 4870 42902 areas areas areas 3524 25164 32080 24422 11136 1332 **Asset** 2022 4822 -2804  $202$ ssa. 1814 2546 3486 3004  $-184$ -15236 -25758 -26698 -14972  $\alpha$  $40^{\circ}$  $\overline{34}$  $-350$ 478 -2108 4826 27826 31294 21344 5972 4120 -7856 10098 -10402 -7276 3226 414 944 2372 1192  $250$ 9292 2108 4862  $\overline{44}$ 3002  $\rightarrow$  2 458 -2088 -7622 -17270  $-26568$ -27300 -12464 12858 30202 28804 16342 4628 4736 -8410 -7186 4098  $-4254$  $-2744$ -1704 454 a saa 4538  $-28$ -30  $44$  $-42$  $-446$  $-178$ 420 4428 45920 44582 421726 4820 15860 28090 25508 10284 4536 40240 41400  $7476$ 364 4256 4252 1968 370  $42242$  $-2816$  $-4266$  $7662$ apasa. 41546 **State** 255  $-4874$ **SER** 414 -434 -208  $-268$ -196 49250 -20796 -16072 7522 25420 27074 19044 6070 4844 43562 44102 410178 -2576 6594 11414 2692 spea 356 -3182 4554 4044 Janzo I **STORES JADAA** -2628 255 W.  $_{\rm 40}$  $rac{1}{2}$ 4390  $31884 - 31128$  $42 - 40202$ ssax. 4708  $-228$ 49162 25984 5354 **ASSOC**  $5154.$ **ASSE**  $-2418$ **Laspa** 7528  $2506$ 7932  $2222$ 3022  $-1884$ -130  $\sqrt{2}$  $476\,$  $-32\%$  $-4848$   $-42684$   $-44124$ 516 47648 55212 24328 2810  $\sim$ 572 1864 2002 3770 3816 6836 7340 5992 4224 3082  $218$  $214$ 2718 3824 2330 -146 **ATT** 398 730 278 **STORY** -204 4290 42066 429500 416554 29114 46674 26790 eses 2534 3756 5186 **ATTA** 3150 3894 5752 5922 **BADO** sana. **SAAD SAKO SAME** 5210 6232 sano anaa  $4788$ 255  $-124$ 416 150 450 4894 48566 45752 12756 5766 7098 250 48 -236 146 438  $-482$ 4394 38942 33236 4530 4256 5218 5152 4654 7594 8358 3538 10374 10332 10622 11500 12026 12472 13076 15224 45556  $-182$  $-150$  $\approx$ -176  $-208$  $-22$  $-266$ 4940 -21646 -36390 27770 42424 26990 14264 11618 12012 12278 12226 12700 13014 12928 13298 13714 13480 13274 15456 12756 11074 10378 10596 2634 255 **ass** 2320 asos asso. 39076  $-144$  $\overline{14}$ 126 -1002  $-2048$ -38706 35566 5468 39076 36676 22784 16424 14396 12564 10140 8284 6904 4382 seza  $22$ 2362  $\overline{a}$ **Annis** asses **STAR SARAT** ROLLE, ECTOR, CORTA, LEACH, AFFLE, ALTER, CARRE, ARCAE, ODILE, ORRES, RIGIE, ODIC. **SHARE** 15246 **TANK** axxx. **State SHARA** STATE STATE STATE Seren Street ATLIE, NAME, ATLAC, CORE, NETCH,  $500$ **ARGA STORE CONSUMER** -23194  $71708$ -7252 ORDER OODER APTER ACOCA ROPOR AROTA COOTA OTADA APREL OFFER, REVAL REVEL ROOT, CRAFT. -22946 47114 44636 48590 48644 44818 44588 45654 41774 40850 49464 -16696 SANTA STARR 4496 4908 **Langer** -3198 -3276 1694 255 40916 420252 427270 427276 425866 419588 414650 4880 -3706 -8782 **Assex** 4062  $4228$ 1184 5744 7922 9290 10546 11830 12524 13510 asso. 4132 48242 -10918 43192 43942 4388 -2732 3396 20005 46636 45246 34356 26756 30620 35340 36226 30656 41526 42756 40692 35676 23300 15502 12054 12728 14396 14976 15916 13594 13730 15562 13014 12338 10994 10016 9510 assa 5550 4982 2756 27458 57626 74280 66468 49946 42884 42544 40668 57160 54550 51990 29084 24172 18694 15980 14458 12122 10184 5496 7024 6352 5476 3988 2282 2284 **ESC** -300 -240  $-418$  $-1442$ -1942 4456  $-1202$ 250 250 10474 40928 40788 5050 59065 47550 25950 15004 5956 7530 5810 4460 3456 2754 1830 1626 2530 2374 1072 156 -366 -820 -738 -4248 -2006 -2268 -1736 -1872 -2450 -2062 -1630 -2028 -2046 -1200 -758 -7984 40194 46816 42550 3556 32376 25592  $-5778 = -3998 = -3158$ -3860  $-2868$ -2270 4376 4398 -1820 -1390  $-1102$  $-1044$ -776  $-288$  $-0.42$ 406 -1050 -1060 -1168 -770 438 -610 -578 -270 468 446 255 4878 44562 44190 43596 23260 37418 24176 7526  $-1054$  $_{\rm 456}$ 326  $242$ 328  $\sigma\tau\pi$ 450 300 780  $862$ 1084 1166 896  $222$ 1120 sos 310 584 4224 41856 48872 48400 1104 31250 38262 27350 14630 6738 3678 3516 3722 2958 2402 3942 6902 sasz 9594 10052 10756 10468 3646 7364 3014  $\approx$ 210  $74$ 46 -104 255 -150  $-22$ -336 **as** -728 -8112 -17246 -28670 -21688 5502 27156 56854 55178 28900 23014 19540 17516 17194 18570 21264 24404 26646 27264 27592 20458 22988 22048 20700 11556 1850 812 76  $-28$ 424 -290  $-284$ 255 -7584 -19152 -27654 -25542 -7134 13572 31196 41076 41644 36518 31820 30716 32016 32242 30520 27690 25124 22890 10048 5218 8810 23276 7986  $478$ 552 ese. 754  $612$ 250 -190 -240 -1410 24338 496 -158 -7930 -17542 -26846 -29478 -21618 4476 13004 20468 17982 13198 10556 9174 6046 450 4356 -9568  $-12572$  $-22864$ 40180 6496 27286 15062 1392  $-228$ 4714 41075 42220 42220 42370 423154 420045 41150 42066 42052 427138 428958 30992 432470 432606 432510 40526 49992  $-10012$ 25390 19224 4596 3670 2272 1972 3140 46 42 450 -3626 45894 1642 1436 255 20  $-124$ 18 122 4880 42742 47156 414010 420220 44122 48666 48750 48822 48846 48636 47686 43622 43566 41406 48432 45432 45502 47750 -8230 27496 22420 5584 1190 2120 1978 1322 228 878 1018 255 24  $22$ 78 4912 42560 4914 -7416 -8548 -10716 -10802 -10558 4856 -8420  $-4016$  $-10850 - 31454$ -36472 32126 26110 7074  $760$ 1370 1552 836 1018 1514 -76.  $-482$ -8274 -8710 -4636  $-1206$ 26  $-150$  $-316\,$  $\sqrt{256}$  $\pm\pi$  $\langle \sigma \sigma \rangle$ -826  $418$  $-1050$  $418$ 440  $460$ 464  $\Delta 4$ 148 -7510 -28082 33124  $224$ 33336 27700 8330 842  $778$ 1106  $\overline{a}$  $^{14}$  $\langle 24 \rangle$ -286  $-78$ 296 126 434 408  $\sim 78$ 324 \$16 292  $-116$ -188  $\mathbf{40}$ -30  $-152$ -7396 -27302 -31896 1152 32018 26450 8202 1220 1016  $_{\rm 74}$ 188  $112$ 308  $378$ 258 304 336  $-112$ -484  $-42$ 344 464 286  $60<sub>1</sub>$ -428 44 194 190  $-422$ -7562 -27182 -31018 1870 31098 24444 6980 1006 1276 984 248 -328 -700  $_{108}$  $142$  $\mathbf{44}$  $\sigma\mathbf{z}$  $\mathbf{42}$ 384 218 388  $-414$ -100  $372$ 190 232 236 498 23156  $-314$ 482  $-32$ 392 -7888 -27332 -30236 2916 30800 5650 -398 480  $-152$ 46 48  $-202$  $-278$  $-128$ -138  $-76$ -374 -7978 -27212 -29660 3408 souse 22920 -1504 400 -7770 2010  $554$  $-222$ axx.  $-204$  $-280$ -284  $-124$  $42$  $\approx$  22  $-342$ 104 168  $-228$ 464 -304 **Sap** 22158. **STARRA** 3128 30622 23384 sapa 4334 4172 200 498  $200$  $\alpha\alpha$  $\Delta\Delta$  $-128$ -126  $\mathcal{A}\mathcal{S}$ 106 -156 182 208  $-108$ 446 -334  $-274$ -7572 -27166 -29952 3362 31140 25916 6322 -704  $-264$ -348  $\approx 6$ -750 -1720  $-1182$ 255  $\Delta\Delta$ 48  $262$  $326$  $458$  $222$ 158 248  $428$  $-302$  $-162$ -29154 31710 \$746 -1040 -1322  $406$ -796  $\pm 2$  $-224$ -7596 -27102 23628 4542 262 158 -140 -304 -7836 -27214 5298 31252 22196 -1650  $\frac{248}{244}$  $-142$ 168  $\mathbf{42}$  $456^\circ$ -348  $-170$  $\sigma$ -7958 -27446 -28488 5122 30638 21602 3740 -2300 450 556  $-328$ 164 256 5188 44 -106 **co** -118  $-160$ 292  $-148$ -342  $-182$ 48  $-7880$ -27524 -28740 5048 51474 23490 -2004 454 1108 418 -238 -372  $-1084$ 255  $-42$  $\sim 4$  $40\,$ 116  $-100$  $-124$ 186 182  $-120$  $-168$ **Lee**  $574^\circ$ -7832 -27182 -28306 5370 32582 25800 cos2 -2684 -1750 220 -352 446 -832 255 40  $\alpha$ -206  $\alpha$ -7698 -26452 -27466 32024 26966  $2158$ -2672 -2742  $\Delta\Lambda$  $-112$  $\bf{412}$  $-36$  $\approx$  $\bf 420$ -258  $-234$  $-152$  $76$  $_{\rm 344}$  $-7664$ -26258 -27584 3374 30434 27910 10992 308 -362  $82$ 364 484  $24$ 255 236 550  $\frac{44}{162}$  $-27$ -120  $\frac{38}{42}$ 196 206  $\frac{452}{72}$  $\frac{482}{174}$ -292  $-244$  $28$ 52 -7868 -26428 -27686 3034 29872 27490 11238 1872 2096 2396 548 -294 4414 -1194 255  $42$ -140  $324$  $412$ 438  $-484$ -7454 -24852 -24190 10900 1230 1658 2086 -2368  $^{22}$  $-264$ 46 8524 35050 29552 -360 -3646  $\approx$  $\mathbf{46}$ 284 292 -126 470  $-314$  $14<sub>1</sub>$ -8206 -20980 -17818 16704 44862 40622 22854 12274 10692 11554 10520 5704 25.  $-112$  $\frac{40}{418}$ 116 278  $\bf 314$ 284  $\mathfrak{so}$  $\bf -262$  $34<sup>°</sup>$  $-14728$ 12458 57926 40498  $32304 \qquad 26542 \qquad 25824 \qquad 29102 \qquad 32188 \,.$ 32332 250  $-40$ 232  $-264$ 4480  $-16152$ 31122 28942 370  $-24$  $-80$  $-108$  $\mathbf{z}$ 208 348 270 24 102 332 -2440 -11050 -15318 -8910 5440 8226 7696 8350 11044 16526 22418 26892 31228 34234 255 -110  $_{\rm 432}$ 216  $_{\rm 106}$ 4282 42884 48488 49440 43294 43528 43582 42580  $40\,$  $-42$  $-110$ 100 214 176 330  $-1074$ 41048 48420 -14902 -9200  $250$ 464 -3874 40 46 -110 418  $\langle 42 \rangle$ 46  $\alpha$  $-140$ 446  $\Delta E$  $\mathfrak{a}$ 4872 4878 4902 40552 45714 40850 44664 48682 48262 -29904 - - 31990 43184 -31910 250  $40\,$  $\mathcal{A}2$  $40\,$  $-112$  $-150$  $-182$  $-214$  $-252\,$  $-242$  $-242$  $382^\circ$  $-716^\circ$  $-4576$  $-2492$  $-3992$  $-8614$  $-7058 = -4514$  $-4774 - 41772 - 44110$ -16404 -18550  $-20800$ 255 -86 -82  $-44$ -40  $-108$  $-460 - 418$ 430 482 4286 4282 4282 255 -3468

```
/* Calculam o imagine binara in care detectam pixelii
 * ce reprezinta margini - sunt langa pixeli negativi.
```

```
• Ultima 
  metoda din 
  clasa 
  LaplacianZC
```
• Folosita pentru a detecta valorile negative

3

```
* Daca produsul a doi pixeli adiacenti este mai mic
 * decat pragul, se marcheaza cu negru pixelul din
 * imaginea rezultat.
 \star /
Mat deseneazaContururi (float prag = 1.0)
   Mat <float>::const iterator it = laplace.begin<float>()+laplace.step1();
   Mat <float>::const iterator itend = laplace.end<float>();
   Mat <float>::const iterator itup = laplace.begin<float>();
    // Initializam imaginea binara de iesire cu alb
   Mat binary(laplace.size(), CV 8U, Scalar(255));
   Mat <uchar>::iterator itout = binary.begin<uchar>()+binary.step1();
    // negam valoarea prad de intrare
    prag * = -1.0;
    for (; it!= itend; ++it, ++itup, ++itout)// daca produsul a doi pixeli adiacenti este negativ
        // atunci avem o margine care trebuie desenata
        if (*it * * (it-1) < prag)*itout= 0; // marcare fiindca aveam pe orizontala valoare negativa
        else
            if (*it * *itup < prag)*itout= 0; // marcare fiindca aveam pe verticala valoare negativa
    return binary;
```
# main.cpp

- Am inclus aici si extragerea sectiunii din imagine si afisarea numerelor din ROI.
- getLaplacianImage si deseneazaContururi pot primi diferite valori pentru

parametri.

void filtruLaplace (Mat &poza)

Æ.

J.

```
/* Obtinem rezultatul Laplacian intr-o imagine pe 8 biti
 * 0 corespunde unui gri cu valoarea 128.
 * Daca nu este stabilita o scala de transformare,
 * valoarea maxima va fi 255.
 * Apelam intai computeLaplacian, apoi getLaplacianImage.
 \star /
LaplacianZC laplacian;
laplacian.setAperture(7);
Mat flap = laplacian.compileLaplacian(poza);Mat pozaLaplace= laplacian.getLaplacianImage();
```

```
//Extragem numerele de la o sectiune din poza
//pentru a le putea vedea.
Rect r = \text{Rect}(125, 430, 60, 60);
rectangle(flap, r, Scalar(255,0,0), 2, CV AA);
```
Mat  $pozaROI = flap(r)$ ;

```
ofstream myfile;//le scriem intr-un fisier
myfile.open ("E:\\Test\\numerepoza.txt");
myfile << pozaROI;
myfile.close();
```

```
namedWindow("Poza cu Laplace flap", WINDOW NORMAL);
resizeWindow("Poza cu Laplace flap", 400, 280);
imshow ("Poza cu Laplace flap", flap);
```

```
namedWindow("Poza cu Laplace", WINDOW NORMAL);
resizeWindow("Poza cu Laplace", 400, 280);
imshow("Poza cu Laplace", pozaLaplace);
```
Mat marginiLaplace = laplacian.deseneazaContururi(0.9f); namedWindow("Poza cu Laplace margini", WINDOW NORMAL); resizeWindow("Poza cu Laplace margini", 400, 280); imshow ("Poza cu Laplace margini", marginiLaplace);

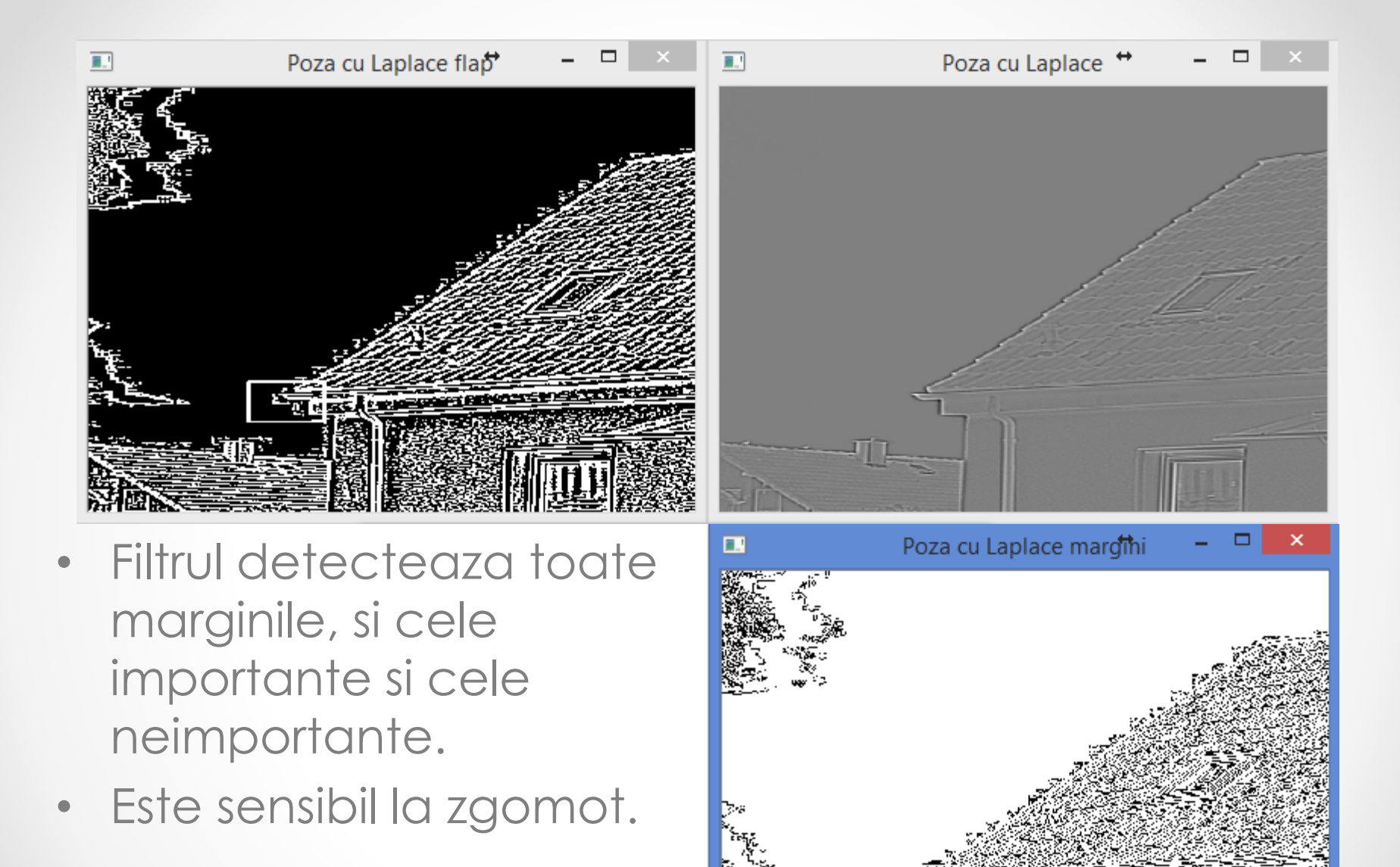

## Filtrul bilateral

- Reduce zgomotul unei imagini, dar pastreaza marginile.
- Filtrarea nu depinde doar de distanta Euclidiana dintre pixeli, dar si de diferente intre intensitati de culori, de profunzime.
- Dureaza mai mult procesarea insa.

```
void bilateral (Mat &poza)
€
    Mat pozaBilaterala:
    bilateralFilter(poza, pozaBilaterala, 4, 200, 80);
   namedWindow("Poza initiala", WINDOW NORMAL);
    resizeWindow("Poza initiala", 400, 280);
    imshow("Poza initiala", poza);
    namedWindow("Poza cu filtrare bilaterala", WINDOW NORMAL);
    resizeWindow("Poza cu filtrare bilaterala", 400, 280);
    imshow("Poza cu filtrare bilaterala", pozaBilaterala);
¥
```
## Filtrul bilateral

- **void bilateralFilter( InputArray src, OutputArray dst, int d, double sigmaColor, double sigmaSpace, int borderType=BORDER\_DEFAULT )**
	- o **src si dst**  imaginile de intrare/iesire (pot fi color)
	- o **d** diametrul vecinatatii pentru fiecare pixel. Daca d < 0, se calculeaza din sigmaSpace
	- o **sigmaColor** sigma in spatiul culorilor. O valoare mai mare = culori mai indepartate din vecinatatea pixelului vor fi mixate
	- o **sigmaSpace** sigma in spatiul coordonatelor. O valoare mai mare = pixeli mai indepartati vor influenta daca au culori apropiate in functie de sigmaColor
	- o **borderType** afecteaza pixelii din margine.
		- optiuni; BORDER\_DEFAULT, BORDER\_REFLECT, BORDER\_REPLICATE, BORDER\_TRANSPARENT, BORDER\_REFLECT\_101

#### Filtrul bilateral

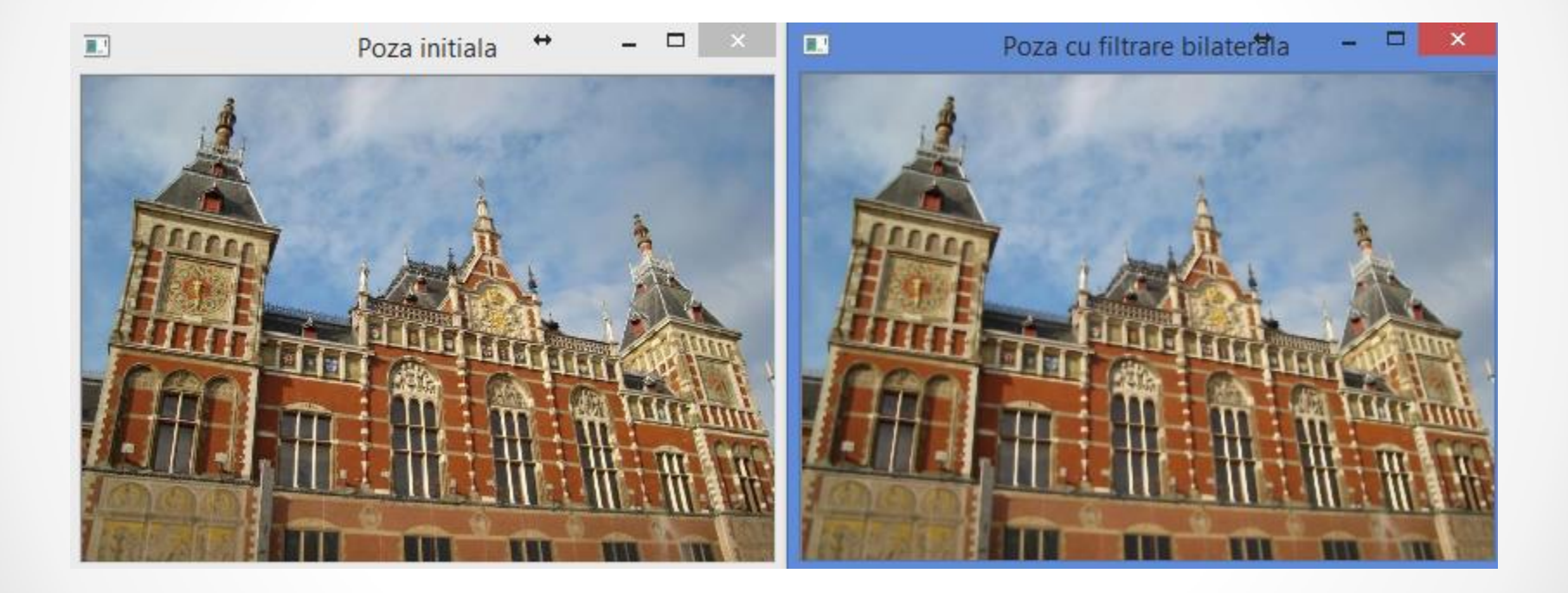

## Proiecte 1/2

- 1. Faceti un proiect care sa citeasca o imagine si sa ii aplice acesteia o filtrare cu diferite valori pentru kernel. Sa se afiseze pe imagine ce marimi de kernel s-au utilizat.
	- o Pentru a scrie pe imagine se utilizeaza [putText](http://docs.opencv.org/modules/core/doc/drawing_functions.html).
- 2. Faceti un proiect cu GUI care sa permita sa se modifice toti parametrii unui anumit tip de filtrare pentru o imagine citita. Imaginea rezultata trebuie sa se poata salva.

## Proiecte 2/2

- 3. O aplicatie cu GUI care sa foloseasca filtrul Sobel pentru a gasi marginile dintr-o imagine de intrare. Valorile pentru parametrii de intrare trebuie sa se poata stabili de catre utilizator.
- 4. Aplicati pentru frame-urile unui clip video un filtru Sobel pentru a obtine un clip in care fiecare frame contine numai marginile din clipul initial.